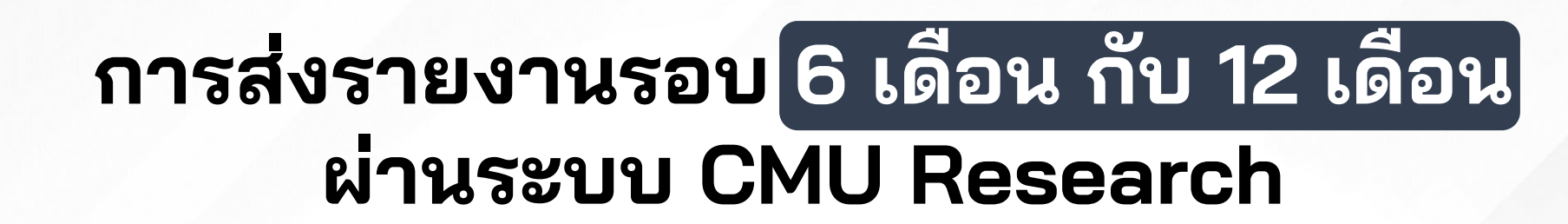

CMU CHIANG MAI ORA สำนักงานบริหารงานวิจัย

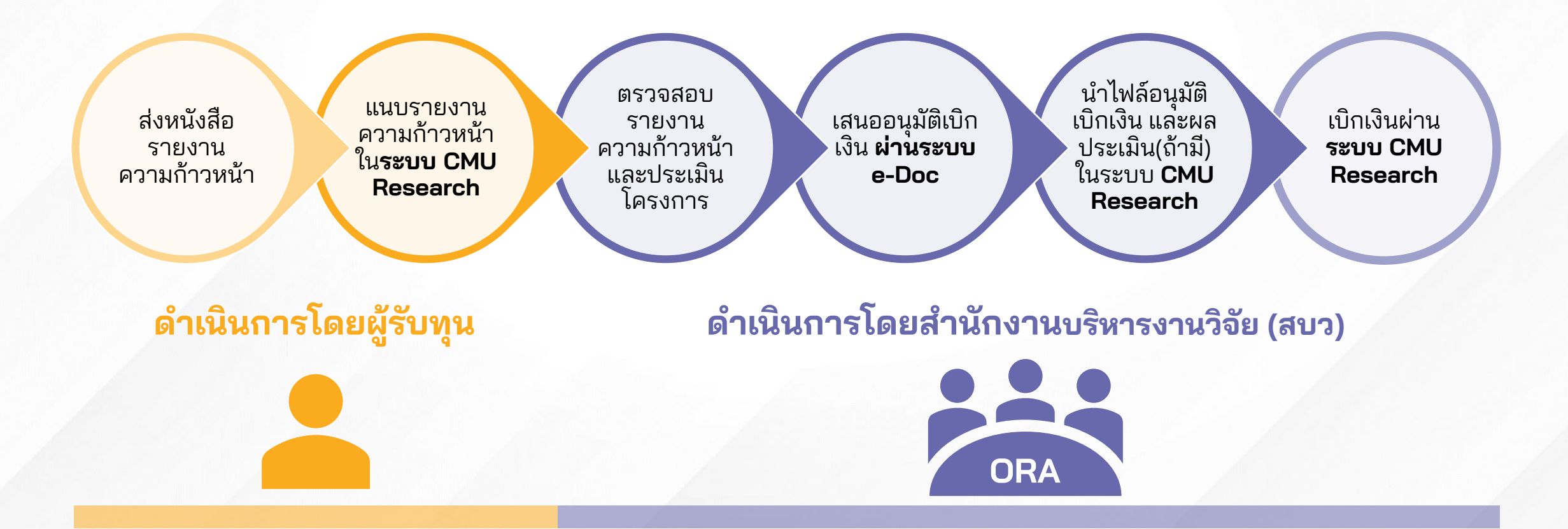

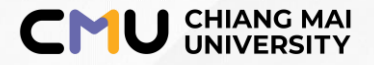

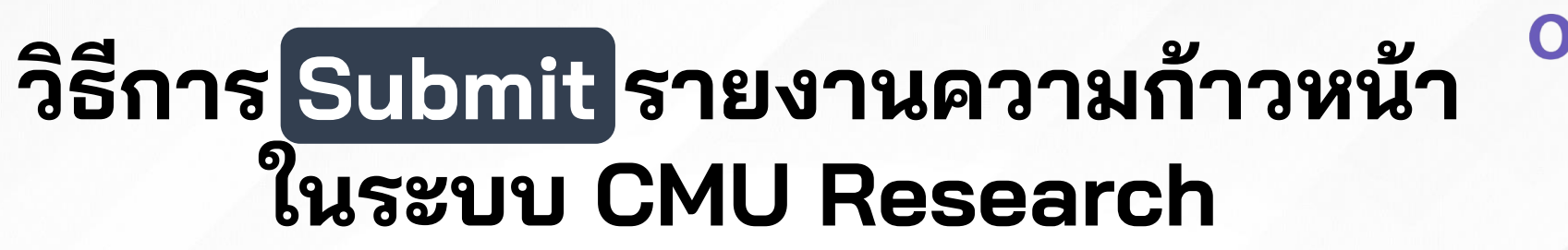

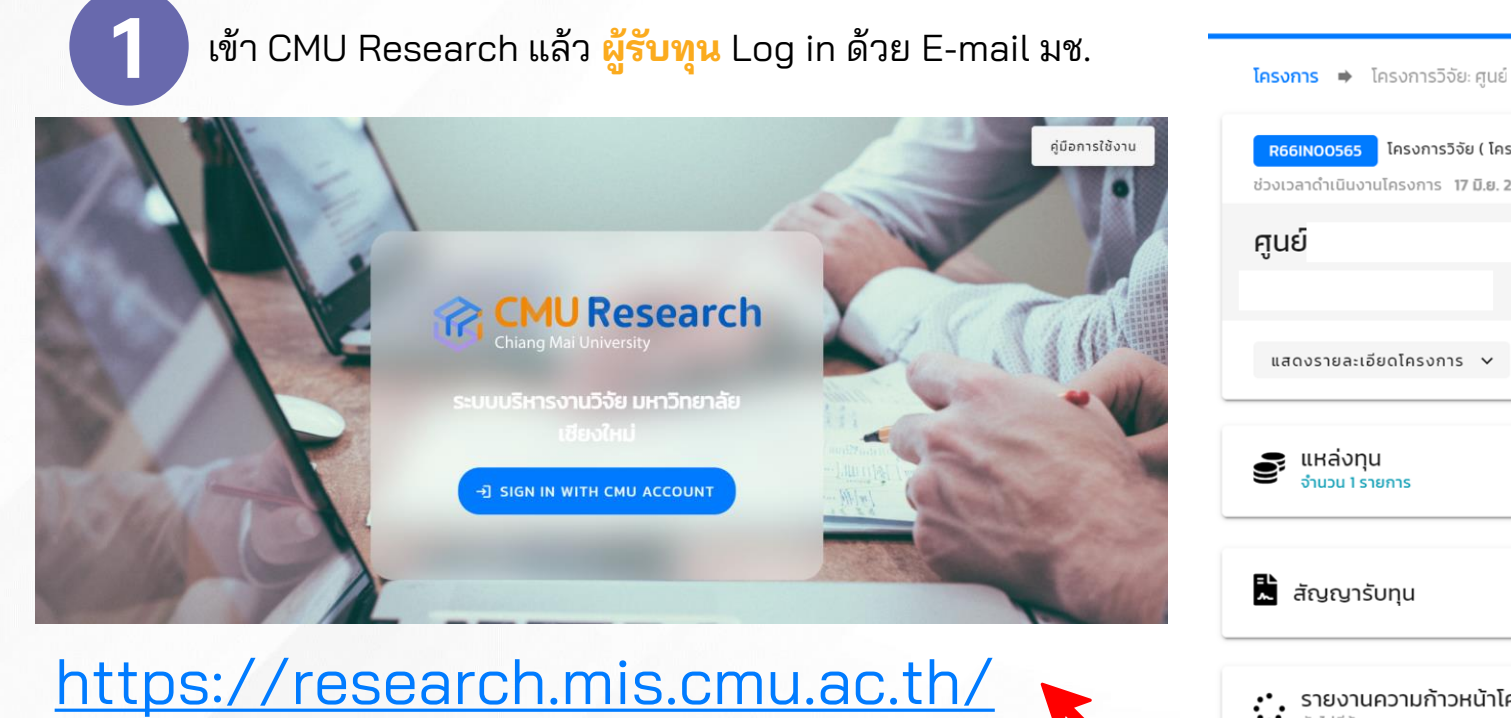

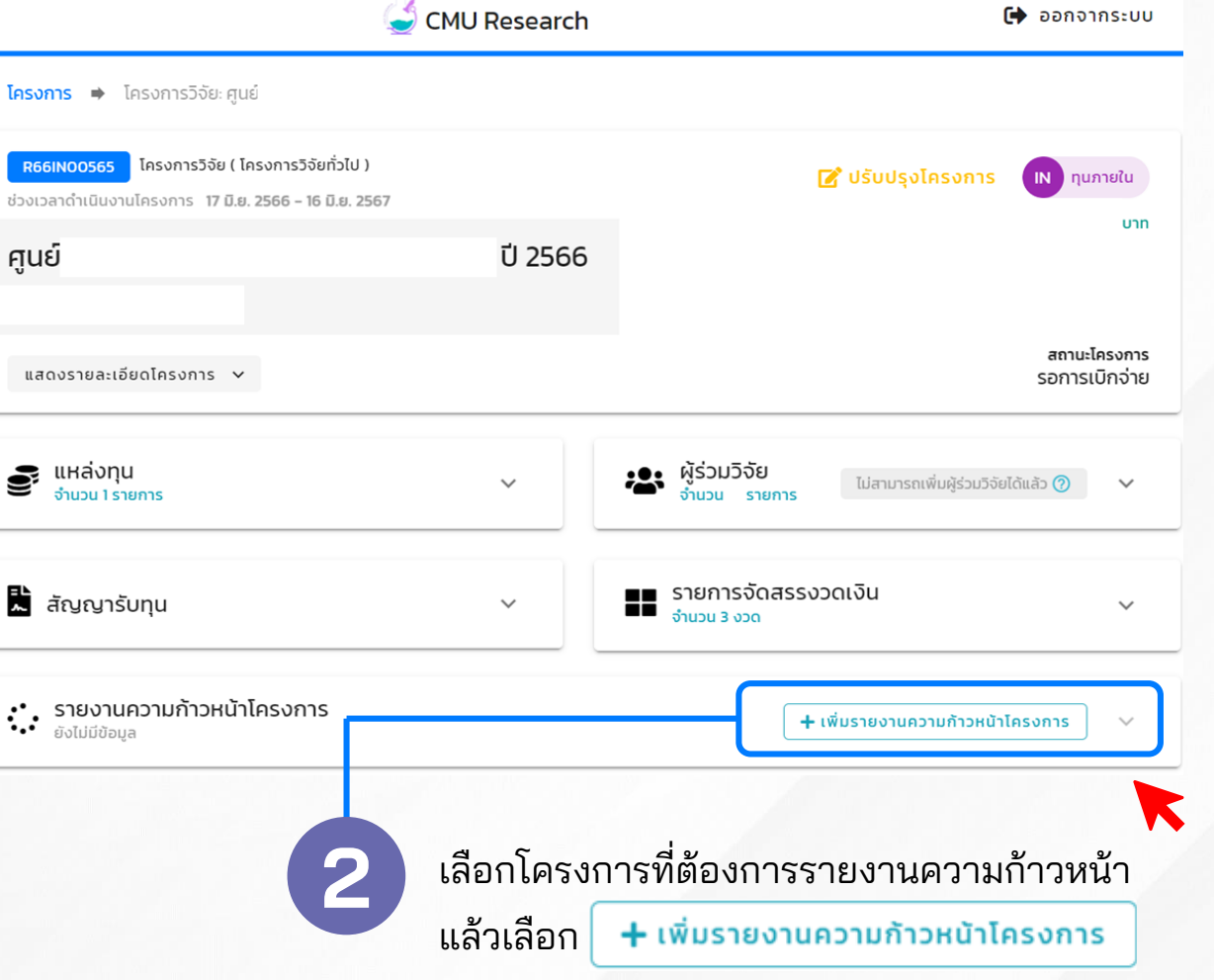

สำนักงานบริหารงานวิจัย ้มหาวิทยาลัยเชียงให

## **อัพโหลดเอกสารรายงานความก้าวหน้าของโครงการ**

**IU CHIANG MAI ORA** animonuuskasonu558

## **3 ผู้รับทุนอัพโหลดเอกสารประกอบรายงานความก้าวหน้า โดยเอกสารที่ต้องแนบประกอบด้วย**

**3.1** รายงานผลการด าเนินงาน **3.5** เอกสารสรุปเป้าหมายผลงานโครงการ **3.2** แบบฟอร์มภาคผนวก ก-จ **3.6** รายละเอียดรายการค่าใช้จ่ายตามหมวดงบประมาณ **3.3** รายละเอียดต้นแบบผลิตภัณฑ์ เทคโนโลยีเชิงลึก ฯลฯ (ถ้ามี) **3.7** ข้อเสนอโครงการต่อแหล่งทุนภายนอก (ถ้ามี) ในเอกสารอื่น ๆ **3.4** สรุปรายการใช้เงิน — เพิ่มรายงานความก้าวหน้าโครงการ แนบไฟล์แบบฟอร์มสรปรายงานการใช้เงิน  $\mathbf x$ **ผู้รับทุน** ขนาดไฟล์ต้องไม่เกิน 10 MB **แนบไฟล์ PDF เท่านั้น** แนบไฟล์รายงานความก้าวหน้าโครงการ(ผลการดำเนินงาน) **ผู้รับทุน** È ขนาดไฟล์ต้องไม่เกิน 10 MB แนบไฟล์แบบฟอร์มรายละเอียดรายการค่าใช้จ่ายตามหมวดงบประมาณ **แนบไฟล์ PDF เท่านั้น ผู้รับทุน** x ขนาดไฟล์ต้องไม่เกิน 10 MB **แนบไฟล์ Excel เท่านั้น** แนบไฟล์เอกสารประเมินการให้คะแนน แนบไฟล์แบบฟอร์มรายงานการมอบอำนาจ È ขนาดไฟล์ต้องไม่เกิน 10 MB **สบว. แนบไฟล์หนังสือผลการพิจารณา แนบไฟล์ PDF เท่านั้น (ถ้ามี)**  $\mathbf{B}$  ขนาดไฟล์ต้องไม่เกิน 10 MB **รายงานฯ** แนบไฟล์แบบฟอร์มภาคผนวก **แนบไฟล์เอกสารอื่น ๆ** เลงสด 5 ไฟล์) **ผู้รับทุน** 卤 ขนาดไฟล์ต้องไม่เกิน 10 MB **ผู้รับทุน แนบไฟล์ Excel เท่านั้น แนบไฟล์ PDF เท่านั้น (ถ้ามี)** จำกัดไม่เกิน 5 ไฟล์ แนบไฟล์แบบฟอร์มรายละเอียดต้นแบบผลิตภัณฑ์ เทคโนโลยีเชิงลึก ฯลฯ หมายเหตุ **ผู้รับทุน** ขนาดไฟล์ต้องไม่เกิน 10 MB **แนบไฟล์ PDF เท่านั้น (ถ้ามี)** บันทึก

> ้เมื่ออัพโหลดเอกสารเรียบร้อยแล้วให้กด**บันทึก พร้อมทำหนังสือแจ้งส่งรายงาน ความก้าวหน้าผ่านหน่วยงานต้นสังกัดมายัง สบว.**

**PM**